# **invenio-iiif Documentation**

*Release 1.1.0*

**CERN**

**Mar 19, 2020**

# **Contents**

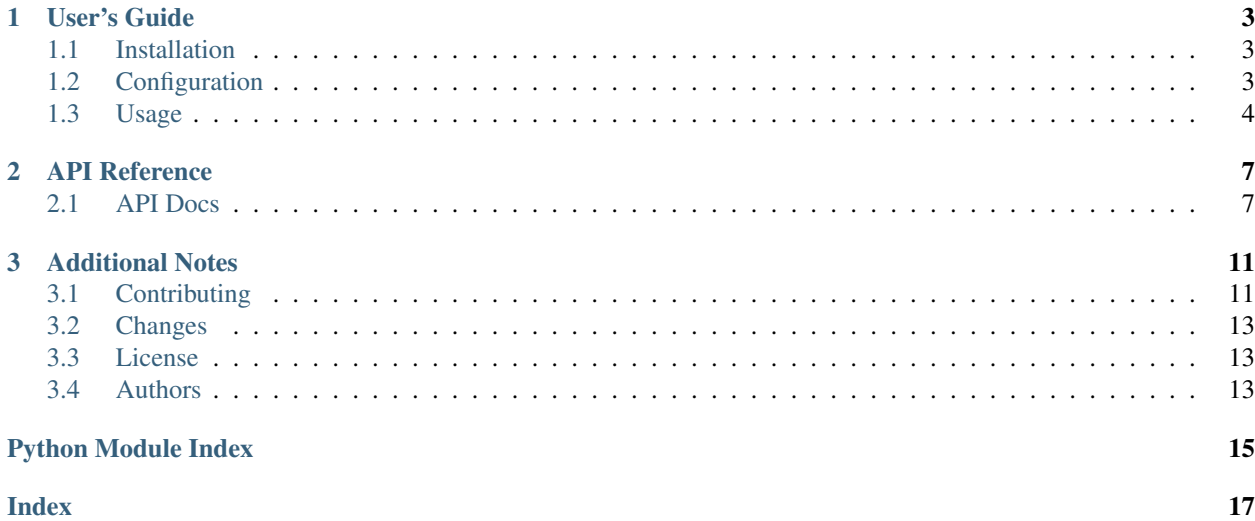

IIIF Image API implementation for Invenio

Features:

- Thumbnail generation and previewing of images.
- Allows to preview, resize and zoom images, by implementing the [IIIF](https://iiif.io/) API.
- Provide celery task to create image thumbnails.

Further documentation available: <https://invenio-iiif.readthedocs.io/>

# CHAPTER 1

User's Guide

<span id="page-6-3"></span><span id="page-6-0"></span>This part of the documentation will show you how to get started in using Invenio-IIIF.

### <span id="page-6-1"></span>**1.1 Installation**

Invenio-IIIF is on PyPI so all you need is:

```
$ pip install invenio-iiif
```
Invenio-IIIF uses [Pillow](https://pillow.readthedocs.io) for image processing.

To create cover images from PDFs, you need to install locally the ImageMagick image library. See [https:](https://imagemagick.org) [//imagemagick.org](https://imagemagick.org) for details.

### <span id="page-6-2"></span>**1.2 Configuration**

IIIF API for Invenio.

invenio\_iiif.config.**IIIF\_API\_PREFIX = '/iiif/'** URL prefix to IIIF API. invenio\_iiif.config.**IIIF\_PREVIEWER\_PARAMS = {'size': '750,'}** Parameters for IIIF image previewer extension. invenio\_iiif.config.**IIIF\_PREVIEW\_TEMPLATE = 'invenio\_iiif/preview.html'** Template for IIIF image preview.

invenio\_iiif.config.**IIIF\_UI\_URL = '/api/iiif/'** URL to IIIF API endpoint (allow hostname).

Invenio-IIIF depends heavily on [Flask-IIIF](https://flask-iiif.rtfd.io/en/latest/) module for images transformation. Configurations related to images formats, resize and caching are provided by Flask-IIIF:

- <span id="page-7-1"></span>• IIIF RESIZE RESAMPLE Specifies the algorithm used to resample the image. The default one is *PIL.image.BICUBIC*
- [IIIF\\_CACHE\\_HANDLER](https://flask-iiif.readthedocs.io/en/latest/#flask_iiif.config.IIIF_CACHE_HANDLER) Specifices how to cache thumbnails, e.g. in memory, Redis or any custom implementation.
- IIIF CACHE TIME Specifies for how long images will be cached.
- [IIIF\\_FORMATS](https://flask-iiif.readthedocs.io/en/latest/#flask_iiif.config.IIIF_FORMATS) Specifies the supported images formats and associated MIME types

# <span id="page-7-0"></span>**1.3 Usage**

Invenio module to serve images complying with IIIF standard.

Invenio-IIIF integrates [Invenio-Records-Files](https://invenio-records-files.rtfd.io) with [Flask-IIIF](https://flask-iiif.rtfd.io) to provide an endpoint for serving images complying with the [International Image Interoperability Framework \(IIIF\)](https://iiif.io/) API standards.

Invenio-IIIF registers the REST API endpoint provided by Flask-IIIF in the Invenio instance through entry points. On each image request, it delegates authorization check and file retrieval to [Invenio-Files-REST](https://invenio-files-rest.rtfd.io) and it serves the image after adaptation by Flask-IIIF.

#### **1.3.1 Basics**

#### **Preview**

Invenio-IIIF can be used in a combination with [Invenio-Previewer](https://invenio-previewer.rtfd.io) to preview images. It provides an extension to preview the most common image formats and it is exposed via the entry point named iiif\_image.

The template used to render the image can be configured with the configuration IIIF\_PREVIEW\_TEMPLATE.

To use it with an existing Invenio instance you should update your PREVIEWER\_PREFERENCE configuration by adding iiif\_image to the list of available previewers with the desired precedence order. For example:

```
PREVIEWER_PREFERENCE = [
    'iiif_image',
    'json_prismjs',
    'xml_prismjs',
    'pdfjs',
    'zip',
]
```
#### **Caching**

Image caching is provided by Flask-IIIF. You can change cache expiration by setting the IIIF\_CACHE\_TIME.

```
# 60 seconds * 60 (1 hour) * 24 (1 day)
IIIF_CACHE_TIME = 60 \times 60 \times 24
```
By default Flask-IIIF caches images in memory. You can cache images on Redis by using the available ImageRedisCache handler (providing Redis URL) or point to your own custom handler by setting it in IIIF CACHE HANDLER.

```
# Cache handler
IIIF_CACHE_HANDLER = 'flask_iiif.cache.redis:ImageRedisCache'
# Redis URL
IIIF_CACHE_REDIS_URL = 'redis://localhost:6379/0'
```
#### **PDF cover**

When the retrieved file is a PDF and with ImageMagick/Wand installed in your environment (see *[Installation](#page-6-1)* documentation), then a cover image with the first page of the PDF file can be generated and served it as preview.

#### **Authorization**

Permissions to retrieve the requested images are delegated to [Invenio-Files-REST.](https://invenio-files-rest.rtfd.io) At each request, authorization is checked to ensure that the user has sufficient privileges.

#### **Thumbnails**

The module can pre-cache thumbnails of requested images. It provides a celery task that will fetch a given image and resize it to create a thumbnail. It is then cached so it can be served efficiently.

```
from invenio_iiif.tasks import create_thumbnail
create_thumbnail(image_key, '250')
```
#### **1.3.2 Initialization**

First create a Flask application:

```
>>> from flask import Flask
>>> app = Flask('myapp')
>>> app.config['SQLALCHEMY_DATABASE_URI'] = 'sqlite://'
```
Then, you can define the IIIF API prefix by setting the Invenio configuration  $IIIF$  UI URL.

**>>>** app.config.update(IIIF\_UI\_URL='/iiif-demo')

The example below will demonstrate how Invenio-IIIF works with a simple image. First, initialize the needed Invenio extensions:

```
>>> from invenio_db import InvenioDB, db
>>> from invenio_files_rest import InvenioFilesREST
>>> ext_db = InvenioDB(app)
>>> ext_files_rest = InvenioFilesREST(app)
>>> app.app_context().push()
>>> db.create_all()
```
#### **Add sample images**

To be able to add the files to Invenio, let's create a default location first:

```
>>> import tempfile
>>> tmpdir = tempfile.mkdtemp()
>>> from invenio_files_rest.models import Location
>>> loc = Location(name='local', uri=tmpdir, default=True)
>>> db.session.add(loc)
>>> db.session.commit()
```
And a bucket with the previously created location:

```
>>> from invenio_files_rest.models import Bucket
>>> b1 = Bucket.create(loc)
```
Now, add a few sample images:

```
>>> import os
>>> from invenio_files_rest.models import ObjectVersion
>>> demo_files_path = 'examples/demo_files'
>>> demo_files = (
... 'img.jpg',
... 'img.png')
>>> for f in demo_files:
... with open(os.path.join(demo_files_path, f), 'rb') as fp:
... img = ObjectVersion.create(b1, f, stream=fp)
>>> db.session.commit()
```
#### **1.3.3 Serving an image**

While Flask-IIIF requires the UUID of the image to retrieve as part of the URL, Invenio needs the bucket id, version id and the key of the file so that it can be retrieved via [Invenio-Files-REST.](https://invenio-files-rest.rtfd.io) Invenio-IIIF provides an utility to prepare such URLs, e.g.  $/\nu$ 2/<uuid>/<path>, and convert the uuid parameter to a concatenation of <bucket\_id>:<version\_id>:<key>.

Given a previously created image object:

```
>>> img_obj = ObjectVersion.get_versions(bucket=b1,
... key=demo_files[1]).first()
```
you can create the corresponding IIIF URL:

```
>>> from invenio_iiif.utils import ui_iiif_image_url
>>> image_url = ui_iiif_image_url(
... obj=img_obj, version='v2', region='full', size='full', rotation=0,
... quality='default', image_format='png')
```
The result will be /iiif-demov2/<br/>bucket\_id>:<version\_id>:img.png/full/full/0/default. png

# CHAPTER 2

### API Reference

<span id="page-10-3"></span><span id="page-10-0"></span>If you are looking for information on a specific function, class or method, this part of the documentation is for you.

### <span id="page-10-1"></span>**2.1 API Docs**

IIIF API for Invenio.

```
class invenio_iiif.ext.InvenioIIIF(app=None)
    Invenio-IIIF extension.
```
Extension initialization.

**init\_app**(*app*) Flask application initialization.

**init\_config**(*app*) Initialize configuration.

**class** invenio\_iiif.ext.**InvenioIIIFAPI**(*app=None*) Invenio-IIIF extension.

Extension initialization.

**init\_app**(*app*) Flask application initialization.

### <span id="page-10-2"></span>**2.1.1 Handlers**

Handler functions for Flask-IIIF to open image and protect API.

```
invenio_iiif.handlers.image_opener(key)
     Handler to locate file based on key.
```
<span id="page-11-3"></span>Note: If the file is a PDF then only the first page will be returned as an image.

Parameters  $key - A$  key encoded in the format "<br/>bucket>:<version>:<object\_key>".

Returns A file-like object.

```
invenio_iiif.handlers.protect_api(uuid=None, **kwargs)
     Retrieve object and check permissions.
```
Retrieve ObjectVersion of image being requested and check permission using the Invenio-Files-REST permission factory.

#### <span id="page-11-0"></span>**2.1.2 Previewer**

IIIF image previewer.

```
invenio_iiif.previewer.blueprint = <flask.blueprints.Blueprint object>
    Blueprint to allow loading of templates.
```

```
invenio_iiif.previewer.can_preview(file)
```
Determine if the given file can be previewed by its extension.

Parameters **file** – The file to be previewed.

Returns Boolean

```
invenio_iiif.previewer.preview(file)
     Render appropriate template with embed flag.
```
Note: Any non .png image is treated as .jpg

Parameters file – The file to be previewed.

Returns Template with the preview of the provided file.

#### <span id="page-11-1"></span>**2.1.3 Tasks**

Background tasks to prepare cache with thumbnails.

#### <span id="page-11-2"></span>**2.1.4 Utils**

Utilities for IIIF.

invenio\_iiif.utils.**iiif\_image\_key**(*obj*)

Generate a unique IIIF image key, using the images DB location.

Parameters **obj** – File object instance.

Returns Image key 'u'(str)

invenio\_iiif.utils.**ui\_iiif\_image\_url**(*obj*, *version='v2'*, *region='full'*, *size='full'*, *rotation=0*, *quality='default'*, *image\_format='png'*)

Generate IIIF image URL from the UI application.

Parameters **obj** – File object instance.

Returns URL to retrieve the processed image from.

# CHAPTER 3

# Additional Notes

<span id="page-14-0"></span>Notes on how to contribute, legal information and changes are here for the interested.

# <span id="page-14-1"></span>**3.1 Contributing**

Contributions are welcome, and they are greatly appreciated! Every little bit helps, and credit will always be given.

### **3.1.1 Types of Contributions**

#### **Report Bugs**

Report bugs at [https://github.com/inveniosoftware/invenio-iiif/issues.](https://github.com/inveniosoftware/invenio-iiif/issues)

If you are reporting a bug, please include:

- Your operating system name and version.
- Any details about your local setup that might be helpful in troubleshooting.
- Detailed steps to reproduce the bug.

#### **Fix Bugs**

Look through the GitHub issues for bugs. Anything tagged with "bug" is open to whoever wants to implement it.

#### **Implement Features**

Look through the GitHub issues for features. Anything tagged with "feature" is open to whoever wants to implement it.

#### **Write Documentation**

Invenio-IIIF could always use more documentation, whether as part of the official Invenio-IIIF docs, in docstrings, or even on the web in blog posts, articles, and such.

#### **Submit Feedback**

The best way to send feedback is to file an issue at [https://github.com/inveniosoftware/invenio-iiif/issues.](https://github.com/inveniosoftware/invenio-iiif/issues)

If you are proposing a feature:

- Explain in detail how it would work.
- Keep the scope as narrow as possible, to make it easier to implement.
- Remember that this is a volunteer-driven project, and that contributions are welcome :)

#### **3.1.2 Get Started!**

Ready to contribute? Here's how to set up *invenio-iiif* for local development.

- 1. Fork the *inveniosoftware/invenio-iiif* repo on GitHub.
- 2. Clone your fork locally:

**\$** git clone git@github.com:your\_name\_here/invenio-iiif.git

3. Install your local copy into a virtualenv. Assuming you have virtualenvwrapper installed, this is how you set up your fork for local development:

```
$ mkvirtualenv invenio-iiif
$ cd invenio-iiif/
$ pip install -e .[all]
```
4. Create a branch for local development:

**\$** git checkout -b name-of-your-bugfix-or-feature

Now you can make your changes locally.

5. When you're done making changes, check that your changes pass tests:

**\$** ./run-tests.sh

The tests will provide you with test coverage and also check PEP8 (code style), PEP257 (documentation), flake8 as well as build the Sphinx documentation and run doctests.

6. Commit your changes and push your branch to GitHub:

```
$ git add .
$ git commit -s
   -m "component: title without verbs"
   -m "* NEW Adds your new feature."
    -m "* FIX Fixes an existing issue."
    -m "* BETTER Improves and existing feature."
    -m "* Changes something that should not be visible in release notes."
$ git push origin name-of-your-bugfix-or-feature
```
7. Submit a pull request through the GitHub website.

### **3.1.3 Pull Request Guidelines**

Before you submit a pull request, check that it meets these guidelines:

- 1. The pull request should include tests and must not decrease test coverage.
- 2. If the pull request adds functionality, the docs should be updated. Put your new functionality into a function with a docstring.
- 3. The pull request should work for Python 2.7, 3.5 and 3.6. Check [https://travis-ci.org/inveniosoftware/](https://travis-ci.org/inveniosoftware/invenio-iiif/pull_requests) [invenio-iiif/pull\\_requests](https://travis-ci.org/inveniosoftware/invenio-iiif/pull_requests) and make sure that the tests pass for all supported Python versions.

### <span id="page-16-0"></span>**3.2 Changes**

Version 1.1.0 (released 2020-03-19)

- Remove Python 2.7 support.
- Bump Flask-IIIF to v0.6.

Version 1.0.0 (released 2019-07-24)

• Initial public release.

### <span id="page-16-1"></span>**3.3 License**

MIT License

Copyright (C) 2018-2019 CERN.

Permission is hereby granted, free of charge, to any person obtaining a copy of this software and associated documentation files (the "Software"), to deal in the Software without restriction, including without limitation the rights to use, copy, modify, merge, publish, distribute, sublicense, and/or sell copies of the Software, and to permit persons to whom the Software is furnished to do so, subject to the following conditions:

The above copyright notice and this permission notice shall be included in all copies or substantial portions of the Software.

THE SOFTWARE IS PROVIDED "AS IS", WITHOUT WARRANTY OF ANY KIND, EXPRESS OR IMPLIED, INCLUDING BUT NOT LIMITED TO THE WARRANTIES OF MERCHANTABILITY, FITNESS FOR A PAR-TICULAR PURPOSE AND NONINFRINGEMENT. IN NO EVENT SHALL THE AUTHORS OR COPYRIGHT HOLDERS BE LIABLE FOR ANY CLAIM, DAMAGES OR OTHER LIABILITY, WHETHER IN AN ACTION OF CONTRACT, TORT OR OTHERWISE, ARISING FROM, OUT OF OR IN CONNECTION WITH THE SOFT-WARE OR THE USE OR OTHER DEALINGS IN THE SOFTWARE.

Note: In applying this license, CERN does not waive the privileges and immunities granted to it by virtue of its status as an Intergovernmental Organization or submit itself to any jurisdiction.

# <span id="page-16-2"></span>**3.4 Authors**

- Chiara Bigarella
- Esteban J. G. Gabancho
- Harris Tzovanakis
- Lars Holm Nielsen
- Nikos Filippakis
- Sebastian Witowski

# Python Module Index

<span id="page-18-0"></span>i

invenio\_iiif, [4](#page-7-0) invenio\_iiif.config, [3](#page-6-2) invenio\_iiif.ext, [7](#page-10-1) invenio\_iiif.handlers, [7](#page-10-2) invenio\_iiif.previewer, [8](#page-11-0) invenio\_iiif.tasks, [8](#page-11-1) invenio\_iiif.utils, [8](#page-11-2)

### Index

# <span id="page-20-0"></span>B

blueprint (*in module invenio\_iiif.previewer*), [8](#page-11-3)

# C

can\_preview() (*in module invenio\_iiif.previewer*), [8](#page-11-3)

### I

IIIF\_API\_PREFIX (*in module invenio\_iiif.config*), [3](#page-6-3) iiif\_image\_key() (*in module invenio\_iiif.utils*), [8](#page-11-3) IIIF\_PREVIEW\_TEMPLATE (*in module invenio\_iiif.config*), [3](#page-6-3) IIIF\_PREVIEWER\_PARAMS (*in module invenio\_iiif.config*), [3](#page-6-3) IIIF\_UI\_URL (*in module invenio\_iiif.config*), [3](#page-6-3) image\_opener() (*in module invenio\_iiif.handlers*), [7](#page-10-3) init\_app() (*invenio\_iiif.ext.InvenioIIIF method*), [7](#page-10-3) init\_app() (*invenio\_iiif.ext.InvenioIIIFAPI method*), [7](#page-10-3) init\_config() (*invenio\_iiif.ext.InvenioIIIF method*), [7](#page-10-3) invenio\_iiif (*module*), [4](#page-7-1) invenio\_iiif.config (*module*), [3](#page-6-3) invenio\_iiif.ext (*module*), [7](#page-10-3) invenio\_iiif.handlers (*module*), [7](#page-10-3) invenio\_iiif.previewer (*module*), [8](#page-11-3) invenio\_iiif.tasks (*module*), [8](#page-11-3) invenio\_iiif.utils (*module*), [8](#page-11-3) InvenioIIIF (*class in invenio\_iiif.ext*), [7](#page-10-3) InvenioIIIFAPI (*class in invenio\_iiif.ext*), [7](#page-10-3)

# P

preview() (*in module invenio\_iiif.previewer*), [8](#page-11-3) protect\_api() (*in module invenio\_iiif.handlers*), [8](#page-11-3)

# $\mathbf{U}$

```
ui_iiif_image_url() (in module inve-
       nio_iiif.utils), 8
```